| Classification | ISaGRAF FAQ- | 107     |       |      |           |      |     |
|----------------|--------------|---------|-------|------|-----------|------|-----|
| Author         | Chun Tsai    | Version | 1.0.0 | Date | Feb. 2011 | Page | 1/6 |

## How to do auto-time-synchronization and measure the local Longitude and Latitude by using the GPS-721 or I-87211W GPS I/O module in ISaGRAF PAC?

## Download FAQ-107 Demo

The WP-8xx7, iP-8xx7, uPAC-7186EG and future ViewPAC-25W7 support I-87211W GPS I/O module to do time-synchronization and measure the local Longitude and Latitude since their driver version listed below. There is one another compact RS-485 remote GPS-721 module available, which supports the similar functions than I-87211W does but can only be connected by the PAC via RS-485 connection. (I-87211W can plug in ISaGRAF PAC's slot 0 to 7 or can be connected by PAC via RS-485 connection)

WP-8xx7/8xx6: since ver. 1.07 iP-8xx7: since ver. 1.03 uPAC-7186EG: since ver. 1.06 ViewPAC-25W7: since released.

XP-8xx7-CE6: since released

The following driver supports "GPS\_721".

WP-8xx7/ 8xx6: since ver. 1.15 iP-8xx7: since ver. 1.06 uPAC-7186EG: since ver. 1.09 ViewPAC-25W7: since ver. 1.06

XP-8xx7-CE6: since released

I-87211W 與 GPS-721: http://www.icpdas.com/en/product/I-87211W

http://www.icpdas.com/en/product/GPS-721

New released PAC driver:

http://www.icpdas.com/en/download/show.php?num=368&nation=US&kind1=&model=&kw=ISaGRAF This document: http://www.icpdas.com/en/faq/index.php?kind=280#751 >FAQ-107

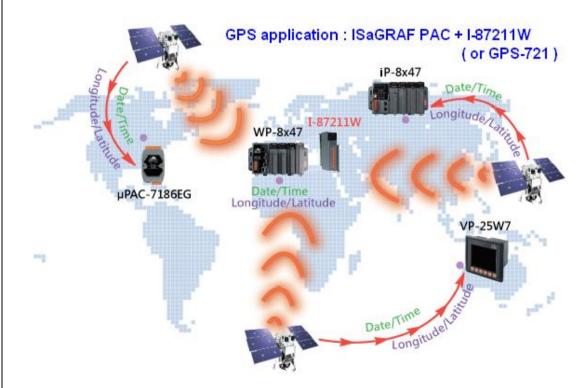

I-87211W GPS module developed by ICP DAS can search up to 8 satellites to get the global UTC time and local Longitude and Latitude. The WP-8xx7, iP-8xx7, uPAC-7186EG and ViewPAC-25W7 PAC can connect

ICP DAS Co., Ltd. Technical Document

| Classification | ISaGRAF FAQ- | 107     |       |      |           |      |      |
|----------------|--------------|---------|-------|------|-----------|------|------|
| Author         | Chun Tsai    | Version | 1.0.0 | Date | Feb. 2011 | Page | 2/ 6 |

one I-87211W to do auto-time-synchronization and measure the local Longitude and Latitude. In theory, one satellite found by I-87211W can get the correct UTC time, while getting correct Longitude and Latitude require at least 3 satellites found. The ISaGRAF PAC can convert the UTC time to the local time. If user enable the auto-time-synchronization function in the ISaGRAF program, the PAC will auto modify its RTC (Real-Time-Clock) to the correct local time when the controller's RTC date and time is different more than 2 seconds than the local time from satellites.

WP-8xx7, iP-8xx7 and ViewPAC-25W7 support one I-87211W plugged in their slot 0 to 7 (The VP-25W7 has only slot 0 to 2).

They also support I-87211W as RS-485 remote I/O module (this RS-485 remote I-87211W need the expansion base:RU-87P1/2/4/8 or I-87K4/5/8/9). There will be one another compact RS-485 remote GPS-721 module available in the future, which supports the similar functions than I-87211W (The GPS-721 doesn't need the expansion base).

(http://www.icpdas.com/en/product/guide+Remote\_\_I\_O\_\_Module\_\_and\_\_Unit+PAC\_\_%EF%BC%86am p; Local I O Modules+I-8K I-87K Series (High Profile) )

Note: One ISaGRAF PAC can connect only one I-87211W or GPS-721.

Please make sure the "i\_87211w" c-function block and I/O complex-equipment are well installed in your PC/ ISaGRAF before programming I-87211W. Please visit the following web site to download them. They are inside the zip file. (File name is "i\_87211w.fia" and "i\_87211w.xia" and "gps\_721.fia") http://www.icpdas.com/en/fag/index.php?kind=280#751 >FAQ-107

Then follow below steps to restore them to your PC/ ISaGRAF.

IO Complex-equipment - "I-87211w.xia"

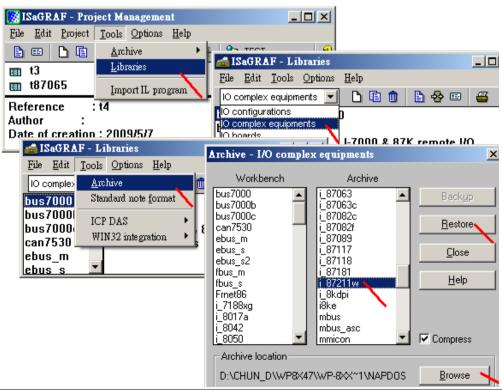

ICP DAS Co., Ltd. Technical Document

| Classification | ISaGRAF FAQ- | SaGRAF FAQ-107 |       |      |           |      |      |
|----------------|--------------|----------------|-------|------|-----------|------|------|
| Author         | Chun Tsai    | Version        | 1.0.0 | Date | Feb. 2011 | Page | 3/ 6 |

C-function block - "i 87211w.fia" (and "GPS 721.fia")

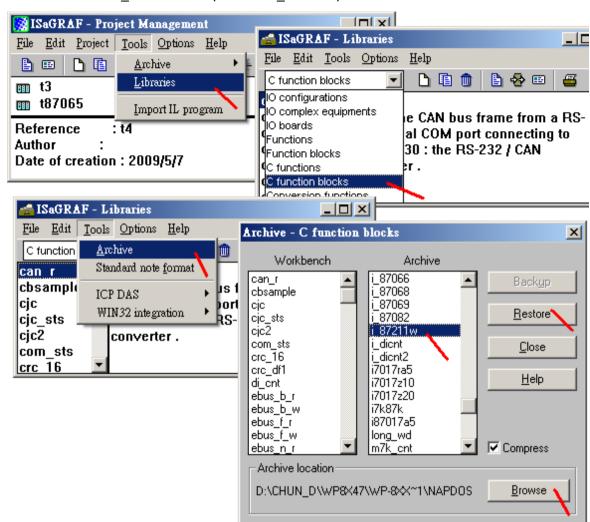

Please connect the IO complex-equipment "i\_87211w" in the ISaGRAF IO connection window as below if using I-87211W in WP-8xx7/ iP-8xx7's slot  $0 \sim 7$  or in VP-25W7's slot  $0 \sim 2$ .

| Classification | ISaGRAF FAQ- | 107     |       |      |           |      |      |
|----------------|--------------|---------|-------|------|-----------|------|------|
| Author         | Chun Tsai    | Version | 1.0.0 | Date | Feb. 2011 | Page | 4/ 6 |

All channels in the "Dat\_Time" and "Location" are Integer input type, while are Boolean output type in the "DO2".

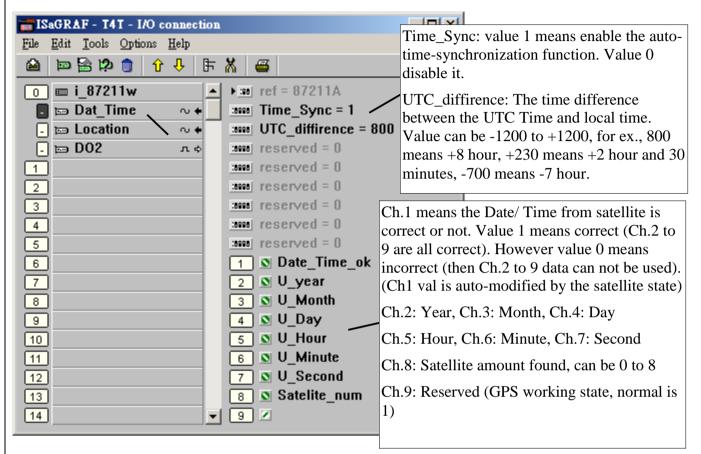

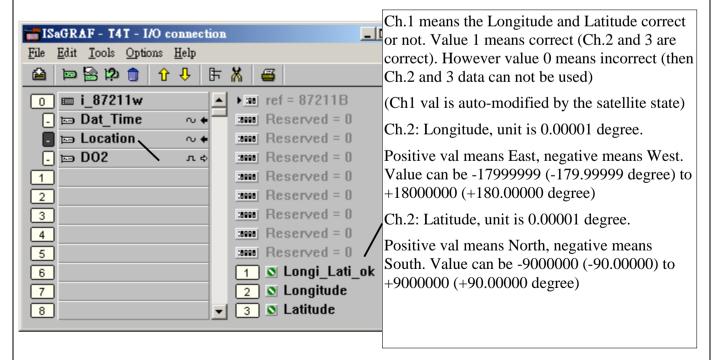

The "DO2" is two Boolean output channels in I-87211W modules.

ICP DAS Co., Ltd. Technical Document

| Classification | ISaGRAF FAQ- | 107     |       |      |           |      |      |
|----------------|--------------|---------|-------|------|-----------|------|------|
| Author         | Chun Tsai    | Version | 1.0.0 | Date | Feb. 2011 | Page | 5/ 6 |

If I-87211W (or using GPS-721) is connected by the WP-8xx7, iP-8xx7, uPAC-7186EG or VP-25W7 PAC via RS-485, please run DCON utility (at least version 5.0.5, can be download at below web site, http://www.icpdas.com/en/product/guide+Software+Utility\_Driver+DCON\_\_Utility\_\_Pro to do initial setting for I-87211W. Setting well its Addr and BaudRate and Checksum (Disable/ Enable, default is Disable).

Then connect the IO complex-equipment "bus7000b" in the ISaGRAF IO connection window.

(Please refer to the Chapter 6 of the ISaGRAF User's manual for using RS-485 remote I/O modules)

The following figure is using PAC's COM2, Baud Rate as 9600 bps, No checksum to connect remote I/O modules.

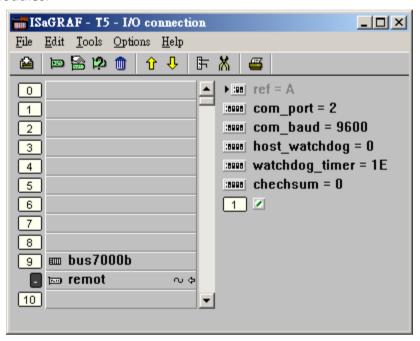

Then write a similar Ladder program as the next page to control the remote I-87211W (or GPS-721).

| Classification | ISaGRAF FAQ- |         |       |      |           |      |     |
|----------------|--------------|---------|-------|------|-----------|------|-----|
| Author         | Chun Tsai    | Version | 1.0.0 | Date | Feb. 2011 | Page | 6/6 |

Writing one Ladder prgram as below to control remote I-87211W:

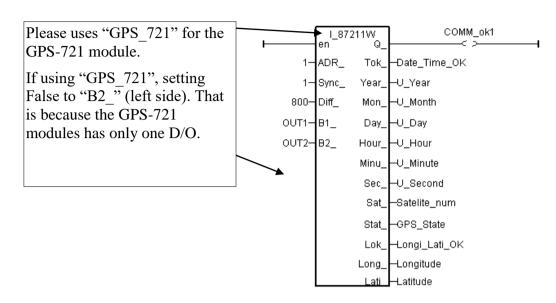

## Parameters on left:

ADR\_: Remote IO module's Addr. 1 ~ 255. (must be constant value)

Sync\_: 1 means enable the auto-time-synchronization function, 0: disable it

(must be constant value)

Diff\_: The time difference between the UTC Time and local time. Value can be -1200 to

+1200, for ex., 800 means +8 hour, +230 means +2 hour and 30 minutes,

-700 means -7 hour. (must be constant value)

B1\_: Digital output Ch.1 (Internal Boolean)

B2: Digital output Ch.2 (Internal Boolean), Setting False if using "GPS 721"

Parameters on right: (Q is internal Boolean, others are all internal Integer)

Q: The communication state between the PAC and I-87211W, True: Ok, False: broken

Tok\_: means the Date/ Time from satellite is correct or not. Value 1 means correct

(then Year\_, Mon\_, Day\_, Hour\_, Minu\_, Sec\_, Sat\_, Stat\_ are all correct). However value 0 means incorrect (then all the above data can not be used).

(Tok\_ valus is auto-modified by the satellite state)

Year\_: year, Mon\_: month, Day\_: day, Hour\_: hour, Minu\_: minute, Sec\_: second

Sat\_: Satellite amount found, can be 0 to 8

Stat: Reserved (GPS working state, normal is 1)

Lok\_: means the Longitude and Latitude correct or not. Value 1 means correct (then Long\_

and Lati\_ are correct).

However value 0 means incorrect (then Long and Lati data can not be used)

(Lok value is auto-modified by the satellite state)

Long: Longitude, unit is 0.00001 degree. Positive val means East, negative means West.

Value can be -17999999 (-179.99999 degree) to +18000000 (+180.00000 degree)

Lati\_: Latitude, unit is 0.00001 degree. Positive val means North, negative means South.

Value can be -9000000 (-90.00000) to +9000000 (+90.00000 degree)